# **Introduction to IoT**

Welcome to Day 1 of our IoT Workshop! Today, we introduced the basics of IoT through presentations and hands-on activities, covering topics from setting up your development environment to hardware essentials and soldering.

## **1. IoT Intro Presentation**

## **2. Setup Development Environment**

- [Install Arduino IDE,](https://www.arduino.cc/en/software#future-version-of-the-arduino-ide) for more information see the [Official documentation](https://docs.arduino.cc/software/ide-v2) o [Installing ESP8266 NodeMCU Board in Arduino IDE 2.0](https://randomnerdtutorials.com/installing-esp8266-nodemcu-arduino-ide-2-0/)
- [How to install CH340 driver](https://learn.sparkfun.com/tutorials/how-to-install-ch340-drivers) - [Driver Download Section](https://learn.sparkfun.com/tutorials/how-to-install-ch340-drivers#drivers-if-you-need-them)

### **3. Hardware Review**

- Dev Board: Wemos D1 Mini
- Microcontroller: ESP8266 12-E Chip [ESP8266 hardware review](https://randomnerdtutorials.com/getting-started-with-esp8266-wifi-transceiver-review/)

## **4. Soldering**

[Here it gets practical! You need to solder the microcontroller and some of the sensors, which you will](https://wiki.eolab.de/lib/exe/detail.php?id=latinet%3Aunicaes%3Aworkshops%3Aintro-to-iot-23&media=latinet:unicaes:workshops:20230828_153840.jpg) [need in the next session.](https://wiki.eolab.de/lib/exe/detail.php?id=latinet%3Aunicaes%3Aworkshops%3Aintro-to-iot-23&media=latinet:unicaes:workshops:20230828_153840.jpg)

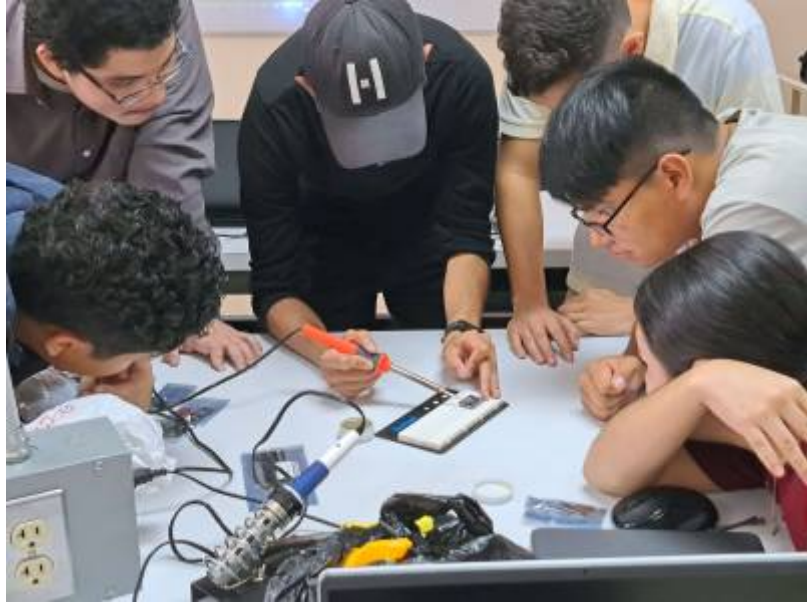

#### Fig. 1: In Action at UNICAES

## **5. Coding Warm-up**

Now let's check if your Microcontroller works. Also, you will learn how to upload your first sketch. Basic Blink example:

[Blink.ino](https://wiki.eolab.de/doku.php?do=export_code&id=latinet:unicaes:workshops:intro-to-iot-23&codeblock=0)

```
void setup() {
  // initialize digital pin LED_BUILTIN as an output.
  pinMode(LED_BUILTIN, OUTPUT);
}
// the loop function runs over and over again forever
void loop() {
  digitalWrite(LED_BUILTIN, HIGH); // turn the LED on (HIGH is the
voltage level)
  delay(1000); // wait for a second
  digitalWrite(LED_BUILTIN, LOW); // turn the LED off by making the
voltage LOW
  delay(1000); // wait for a second
}
```
#### **Recording**

#### **Additional information**

Additional information: [Introduction to IoT - Sensors and Data processing](https://wiki.eolab.de/doku.php?id=user:jan001:intro_iot_tasmota_nig)

From: <https://wiki.eolab.de/> - **HSRW EOLab Wiki**

Permanent link: **<https://wiki.eolab.de/doku.php?id=latinet:unicaes:workshops:intro-to-iot-23>**

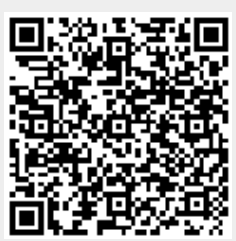

Last update: **2023/08/29 00:51**